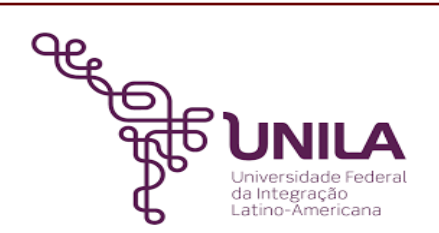

# **DETALHAMENTO DAS ATIVIDADES DO SUBPROCESSO - DAS**

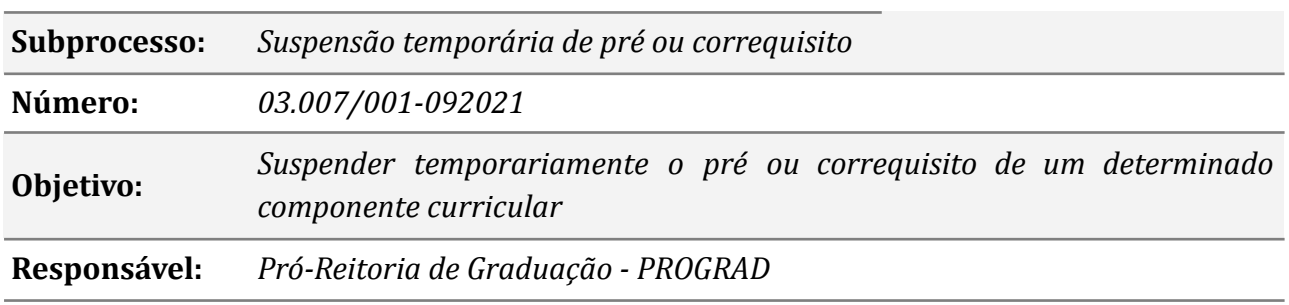

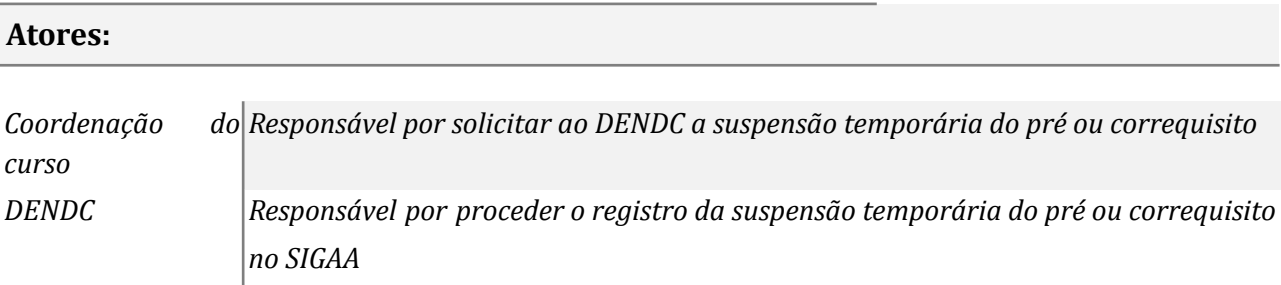

#### **Atividades do subprocesso**

#### *1. Solicitar a aprovação da suspensão do pré ou correquisito*

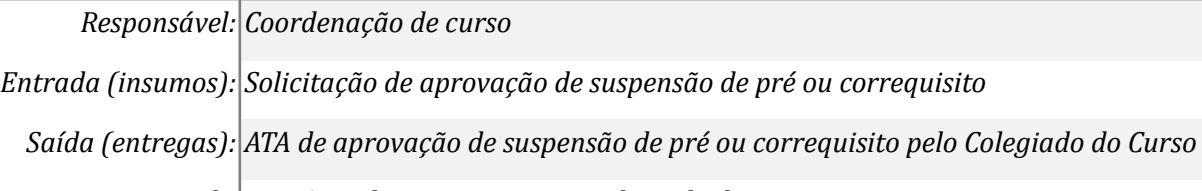

*Tarefa:* ● *Agendar reunião com o colegiado do curso;* ● *Solicitar ao colegiado de curso a suspensão de pré ou correquisito Ferramentas: Zimbra, Libreof ice Referências: Resolução COSUEN n° 007/2018*

#### *2. Solicitar ao DENDC a suspensão temporária do pré ou correquisito*

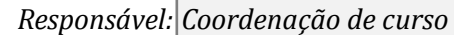

*Entrada (insumos): Não se aplica*

*Saída (entregas): Ofício*

*Tarefa: ● Preencher o formulário de solicitação de suspensão temporária do pré ou correquisito;*

## *● Encaminhar ofício ao DENDC solicitando a suspensão temporária do pré ou correquisito*

*Ferramentas: MEMO - Sistemas de Ofícios Eletrônicos*

*Referências: Resolução COSUEN n° 007/2018*

#### *3. Receber o ofício*

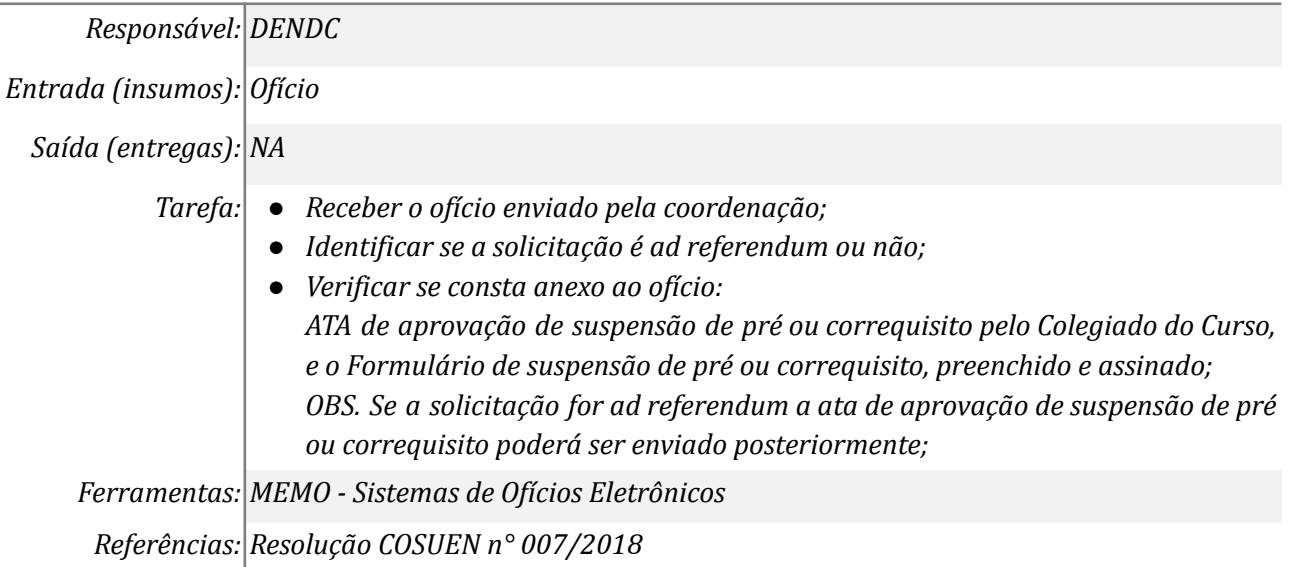

#### *4. Providenciar documentação*

*Responsável: Coordenação de curso*

*Entrada (insumos): Solicitação de novos documentos*

*Saída (entregas): Documentos necessários*

*Tarefa: ● Providenciar os documentos faltantes, se houver;*

*● Enviar os documentos ao DENDC através de e-mail.*

*Ferramentas: Libreof ice, Zimbra*

*Referências: Resolução COSUEN n° 007/2018*

#### *5. Registrar a suspensão do pré ou correquisito no SIGAA*

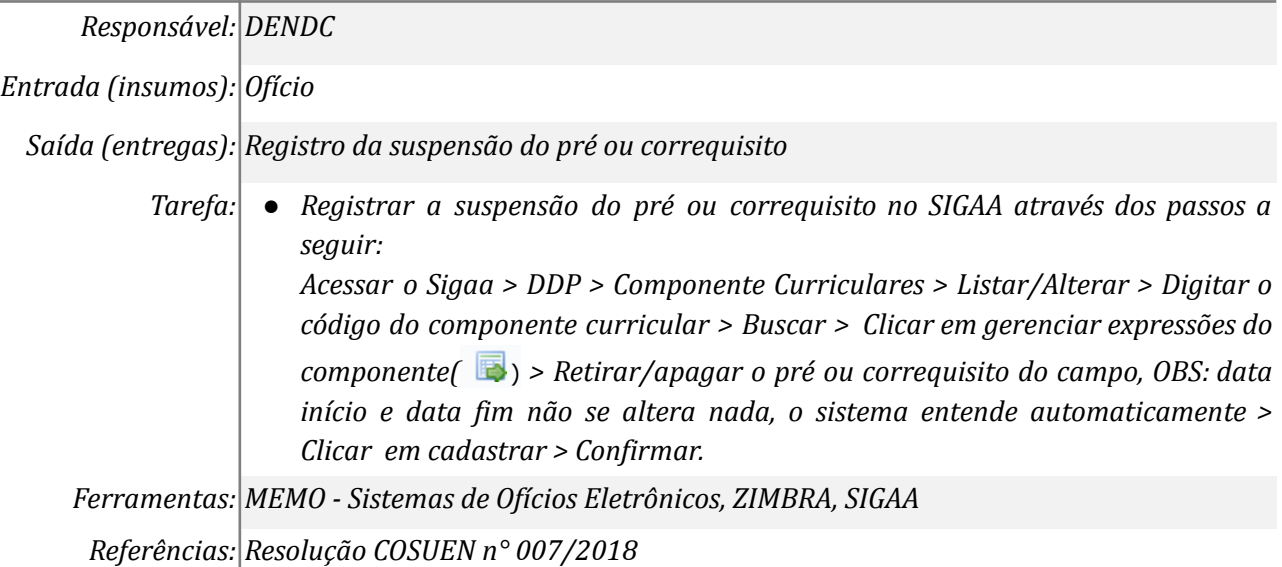

2

## *6. Informar que o pré ou correquisito foi suspenso*

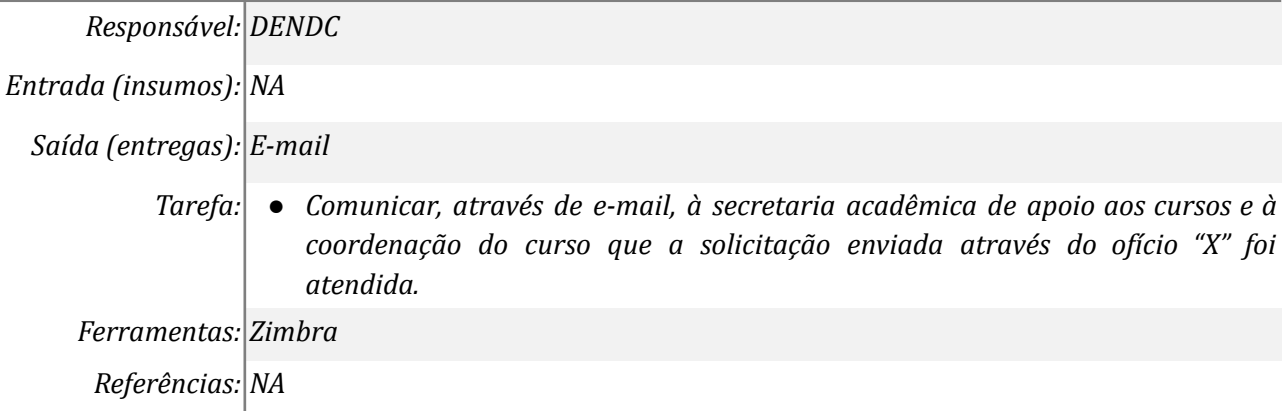

## *7. Providenciar a aprovação no colegiado do curso*

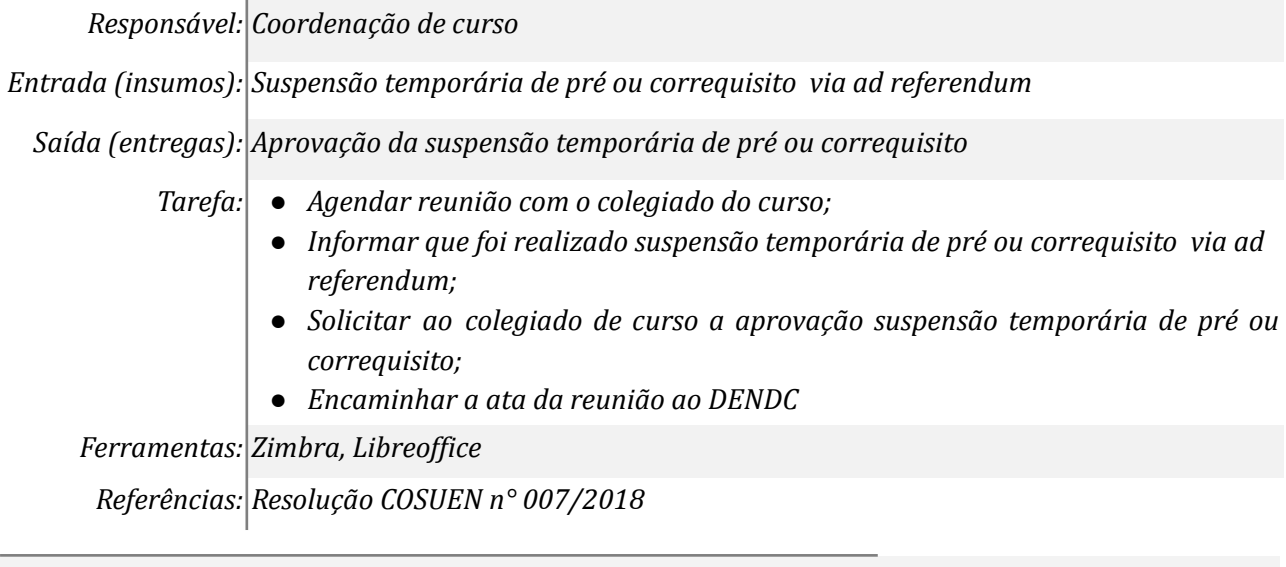

## **Mapa do Subprocesso**

*Mapa disponível no Portal de Processos da UNILA (inserir link neste local)*

## **Outras Informações**

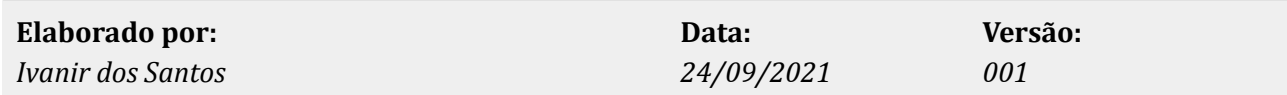